## **Research - Quick Research Note**

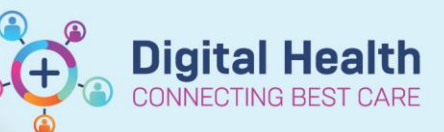

**Digital Health Quick Reference Guide** 

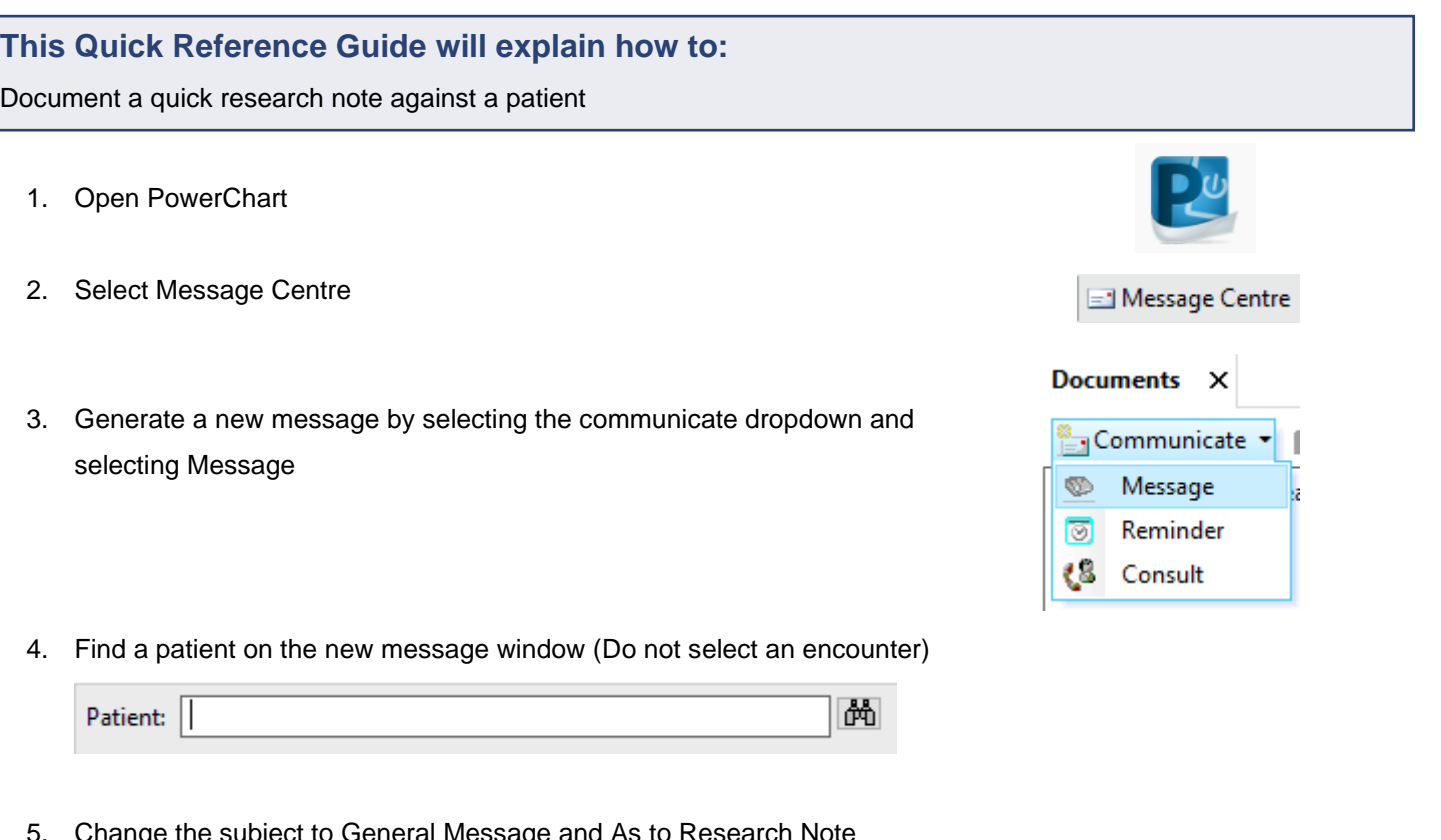

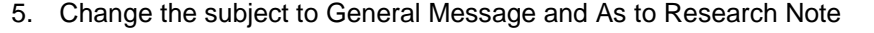

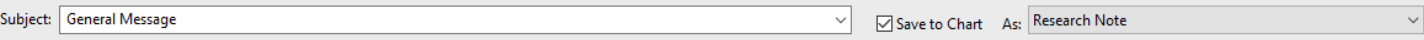

6. Add details relating to the you message in the message section

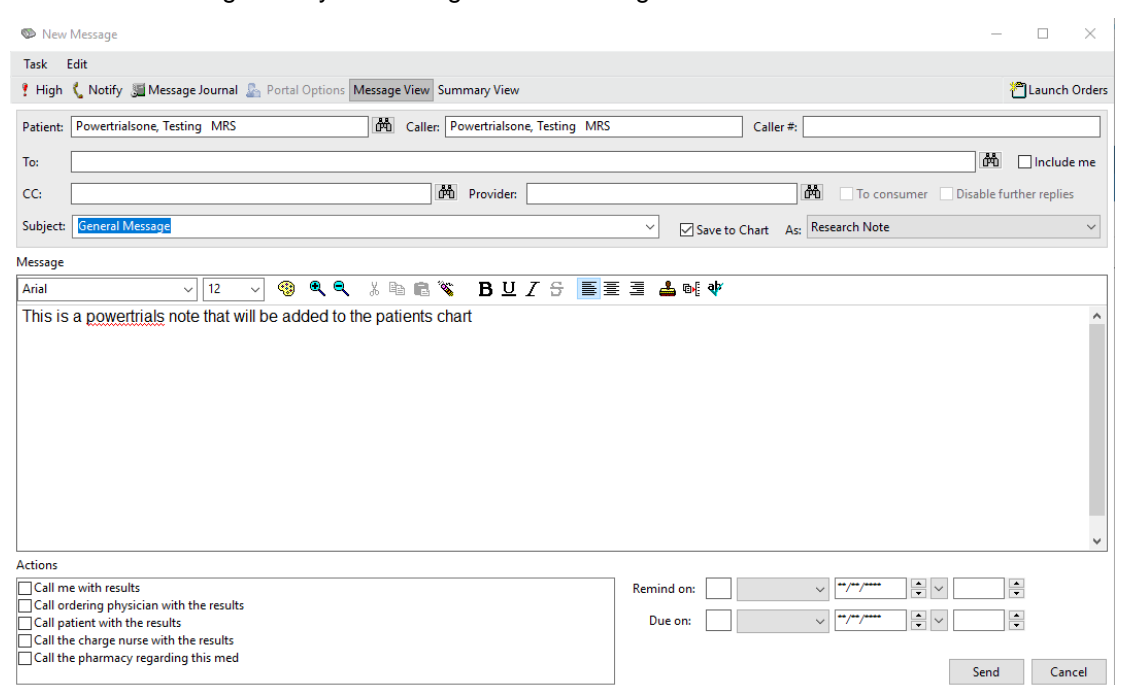

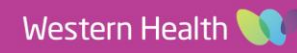

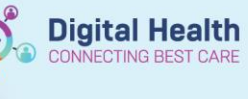

7. Press Yes on the confirmation box **PVINBOX** 

> This message will be saved to the patient's chart. Are you sure you do not want to send it to anyone?

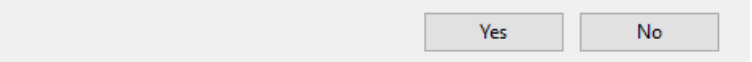

8. Select a Research location from the dropdown and press OK

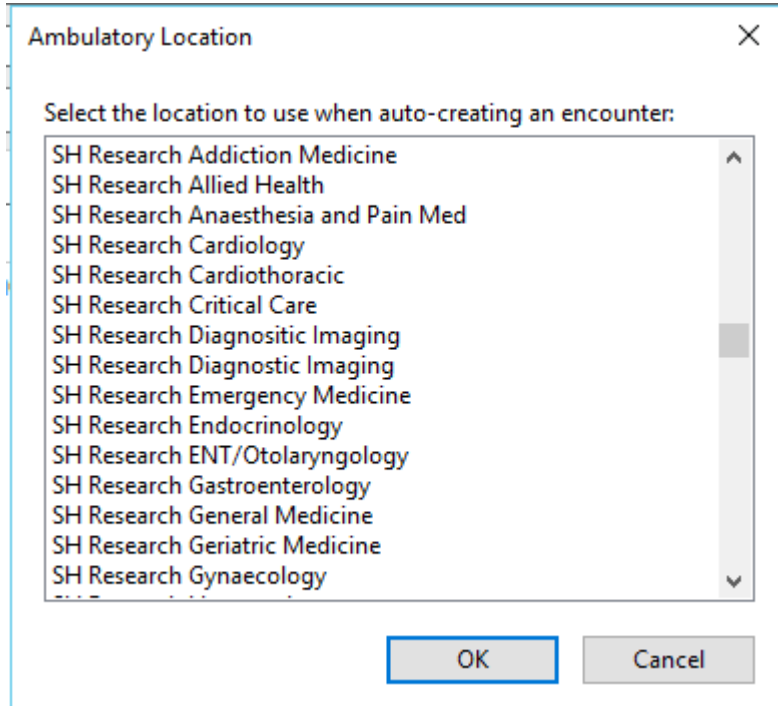

The message will then be saved to the patients chart.

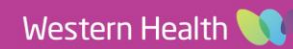